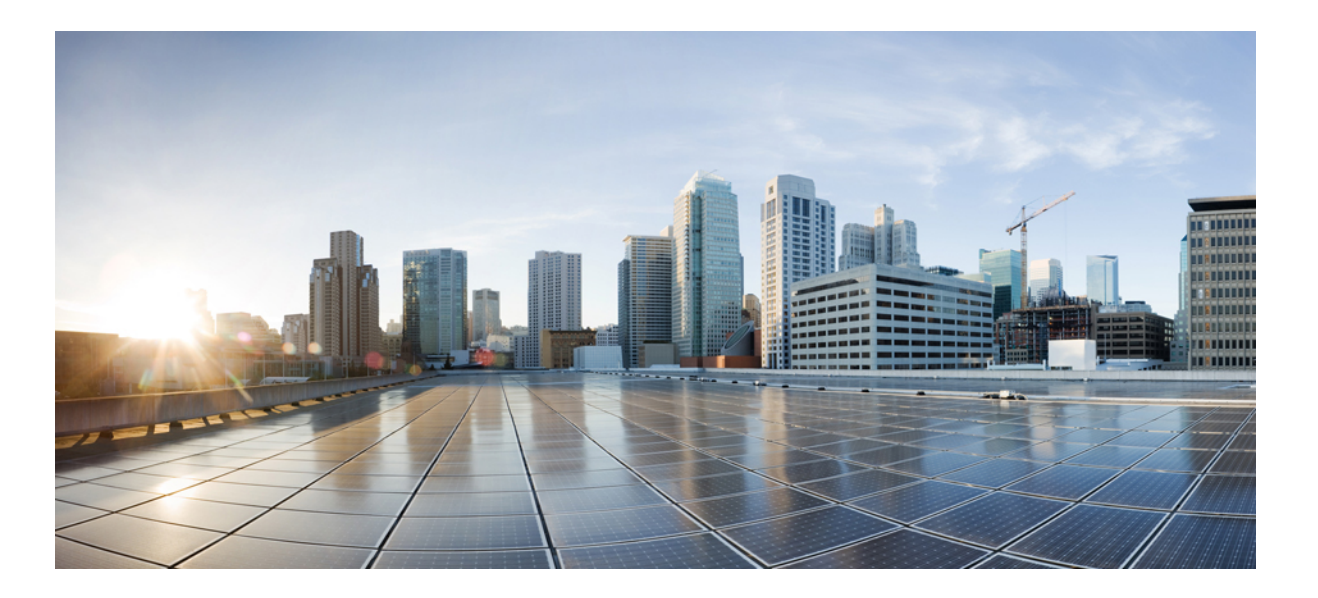

### **Cisco UCS Virtual Interface Card Drivers for ESX Installation Guide**

**First Published:** September 06, 2011 **Last Modified:** January 09, 2014

#### **Americas Headquarters**

Cisco Systems, Inc. 170 West Tasman Drive San Jose, CA 95134-1706 USA http://www.cisco.com Tel: 408 526-4000 800 553-NETS (6387) Fax: 408 527-0883

Text Part Number: OL-25369-01

THE SPECIFICATIONS AND INFORMATION REGARDING THE PRODUCTS IN THIS MANUAL ARE SUBJECT TO CHANGE WITHOUT NOTICE. ALL STATEMENTS, INFORMATION, AND RECOMMENDATIONS IN THIS MANUAL ARE BELIEVED TO BE ACCURATE BUT ARE PRESENTED WITHOUT WARRANTY OF ANY KIND, EXPRESS OR IMPLIED. USERS MUST TAKE FULL RESPONSIBILITY FOR THEIR APPLICATION OF ANY PRODUCTS.

THE SOFTWARE LICENSE AND LIMITED WARRANTY FOR THE ACCOMPANYING PRODUCT ARE SET FORTH IN THE INFORMATION PACKET THAT SHIPPED WITH THE PRODUCT AND ARE INCORPORATED HEREIN BY THIS REFERENCE. IF YOU ARE UNABLE TO LOCATE THE SOFTWARE LICENSE OR LIMITED WARRANTY, CONTACT YOUR CISCO REPRESENTATIVE FOR A COPY.

The Cisco implementation of TCP header compression is an adaptation of a program developed by the University of California, Berkeley (UCB) as part of UCB's public domain version of the UNIX operating system. All rights reserved. Copyright © 1981, Regents of the University of California.

NOTWITHSTANDING ANY OTHER WARRANTY HEREIN, ALL DOCUMENT FILES AND SOFTWARE OF THESE SUPPLIERS ARE PROVIDED "AS IS" WITH ALL FAULTS. CISCO AND THE ABOVE-NAMED SUPPLIERS DISCLAIM ALL WARRANTIES, EXPRESSED OR IMPLIED, INCLUDING, WITHOUT LIMITATION, THOSE OF MERCHANTABILITY, FITNESS FOR A PARTICULAR PURPOSE AND NONINFRINGEMENT OR ARISING FROM A COURSE OF DEALING, USAGE, OR TRADE PRACTICE.

IN NO EVENT SHALL CISCO OR ITS SUPPLIERS BE LIABLE FOR ANY INDIRECT, SPECIAL, CONSEQUENTIAL, OR INCIDENTAL DAMAGES, INCLUDING, WITHOUT LIMITATION, LOST PROFITS OR LOSS OR DAMAGE TO DATA ARISING OUT OF THE USE OR INABILITY TO USE THIS MANUAL, EVEN IF CISCO OR ITS SUPPLIERS HAVE BEEN ADVISED OF THE POSSIBILITY OF SUCH DAMAGES.

Any Internet Protocol (IP) addresses and phone numbers used in this document are not intended to be actual addresses and phone numbers. Any examples, command display output, network topology diagrams, and other figuresincluded in the document are shown for illustrative purposes only. Any use of actual IP addresses or phone numbersin illustrative content is unintentional and coincidental.

Cisco and the Cisco logo are trademarks or registered trademarks of Cisco and/or its affiliates in the U.S. and other countries. To view a list of Cisco trademarks, go to this URL: [http://](http://www.cisco.com/go/trademarks) [www.cisco.com/go/trademarks](http://www.cisco.com/go/trademarks). Third-party trademarks mentioned are the property of their respective owners. The use of the word partner does not imply a partnership relationship between Cisco and any other company. (1110R)

© 2015 Cisco Systems, Inc. All rights reserved.

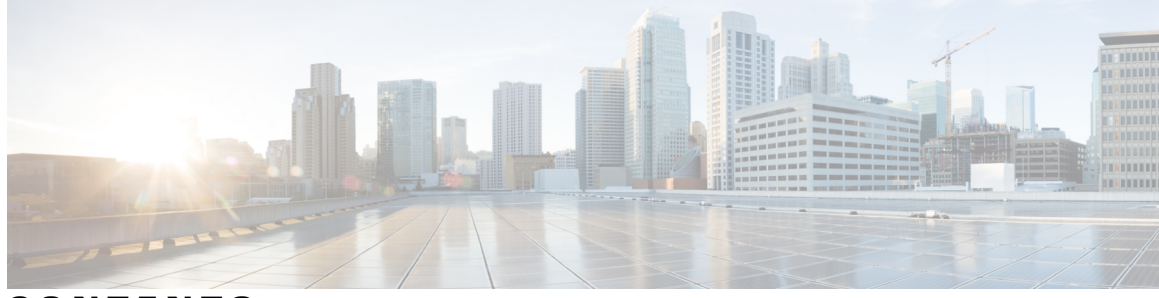

### **CONTENTS**

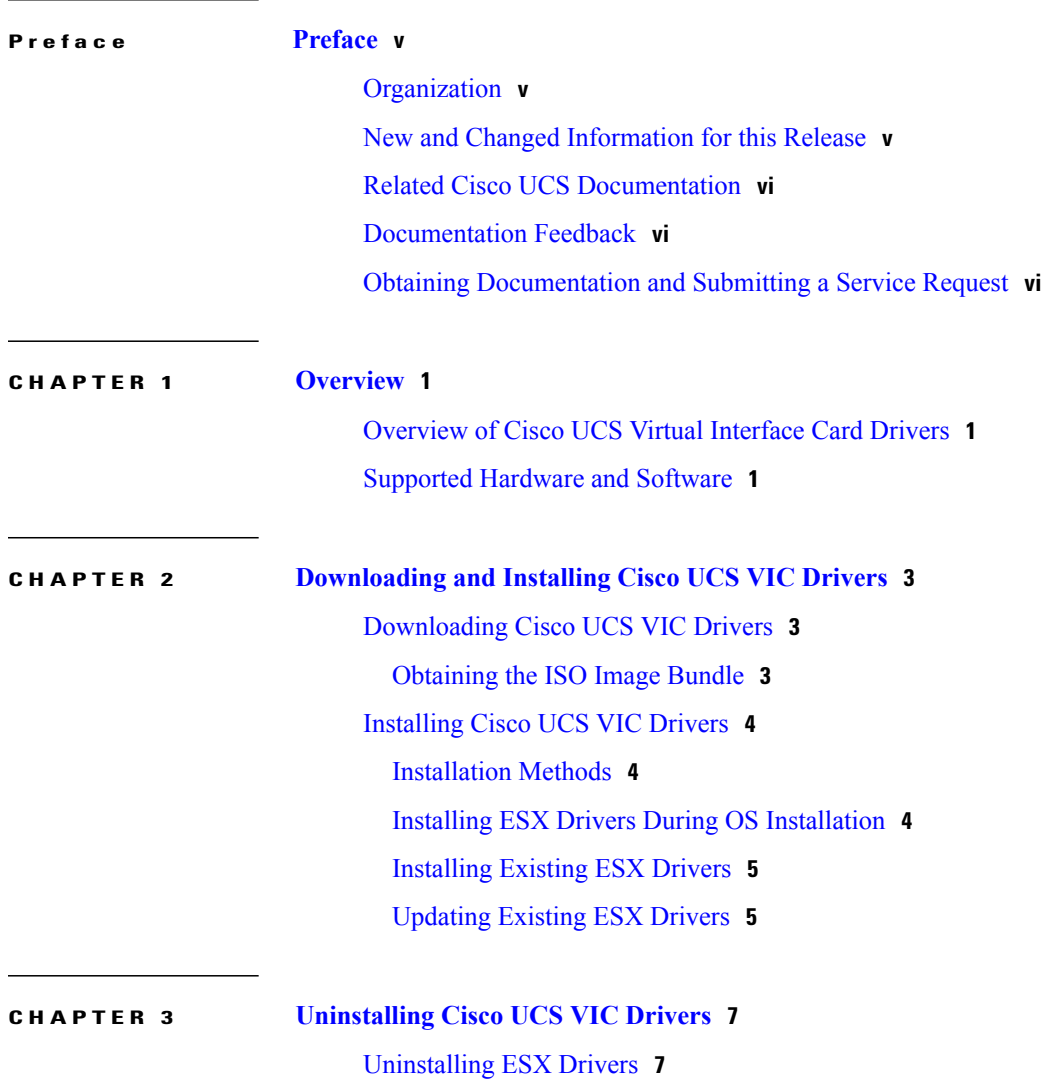

 $\overline{\phantom{a}}$ 

<span id="page-4-0"></span>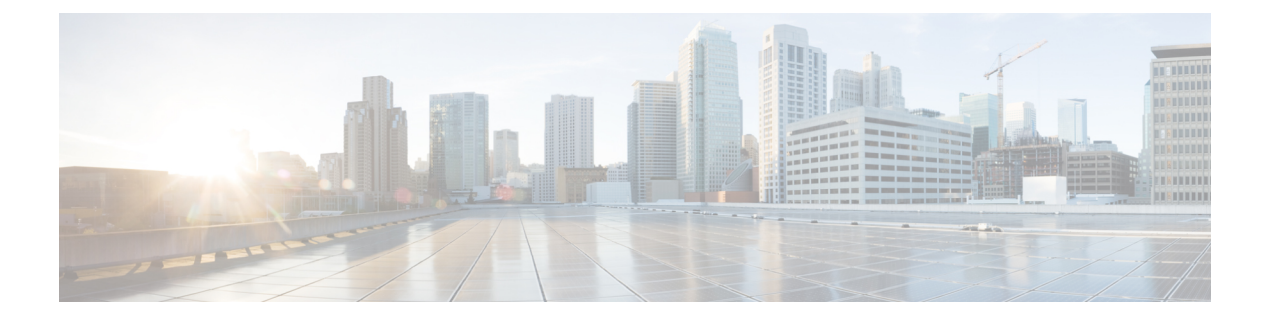

# **Preface**

This preface includes the following sections:

- [Organization,](#page-4-1) page v
- New and Changed [Information](#page-4-2) for this Release, page v
- Related Cisco UCS [Documentation,](#page-5-0) page vi
- [Documentation](#page-5-1) Feedback, page vi
- Obtaining [Documentation](#page-5-2) and Submitting a Service Request, page vi

## <span id="page-4-1"></span>**Organization**

This document includes the following parts:

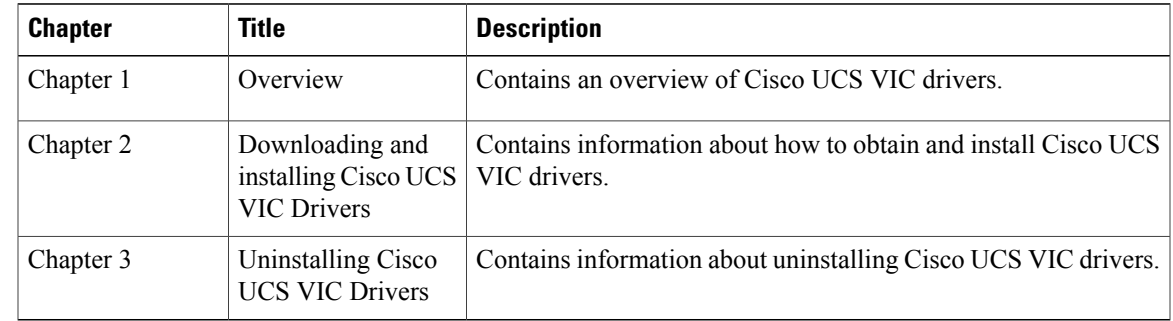

## <span id="page-4-2"></span>**New and Changed Information for this Release**

The following table provides an overview of the significant changes to this guide for this current release. The table does not provide an exhaustive list of all changes made to this guide or of the new features in this release. For information about new supported hardware in this release, see the *Release Notes for Cisco UCS Software* available through the Cisco UCS B-Series Servers [Documentation](http://www.cisco.com/go/unifiedcomputing/b-series-doc) Roadmap.

#### **Table 1: New Features**

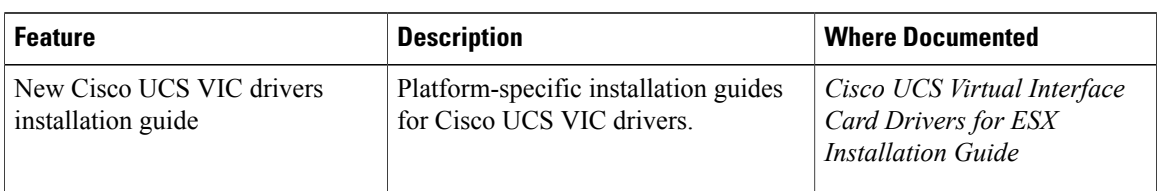

### <span id="page-5-0"></span>**Related Cisco UCS Documentation**

#### **Documentation Roadmaps**

For a complete list of all B-Series documentation,see the *Cisco UCS B-Series Servers Documentation Roadmap* available at the following URL: <http://www.cisco.com/go/unifiedcomputing/b-series-doc>.

For a complete list of all C-Series documentation,see the *Cisco UCS C-Series Servers Documentation Roadmap* available at the following URL: <http://www.cisco.com/go/unifiedcomputing/c-series-doc>.

For information on supported firmware versions and supported UCS Manager versions for the rack servers that are integrated with the UCS Manager for management, refer to Release Bundle [Contents](http://www.cisco.com/c/en/us/support/servers-unified-computing/ucs-manager/products-release-notes-list.html) for Cisco UCS [Software.](http://www.cisco.com/c/en/us/support/servers-unified-computing/ucs-manager/products-release-notes-list.html)

#### **Other Documentation Resources**

Follow Cisco UCS Docs on [Twitter](http://twitter.com/ciscoucsdocs) to receive document update notifications.

### <span id="page-5-2"></span><span id="page-5-1"></span>**Documentation Feedback**

To provide technical feedback on this document, or to report an error or omission, please send your comments to [ucs-docfeedback@cisco.com](mailto:ucs-docfeedback@cisco.com). We appreciate your feedback.

## **Obtaining Documentation and Submitting a Service Request**

For information on obtaining documentation, submitting a service request, and gathering additional information, see the monthly What's New in Cisco Product [Documentation](http://www.cisco.com/en/US/docs/general/whatsnew/whatsnew.html), which also lists all new and revised Cisco technical documentation.

Subscribe to the *What's New in Cisco Product Documentation* as a Really Simple Syndication (RSS) feed and set content to be delivered directly to your desktop using a reader application. The RSS feeds are a free service and Cisco currently supports RSS version 2.0.

Follow Cisco UCS Docs on [Twitter](http://twitter.com/ciscoucsdocs) to receive document update notifications.

<span id="page-6-0"></span>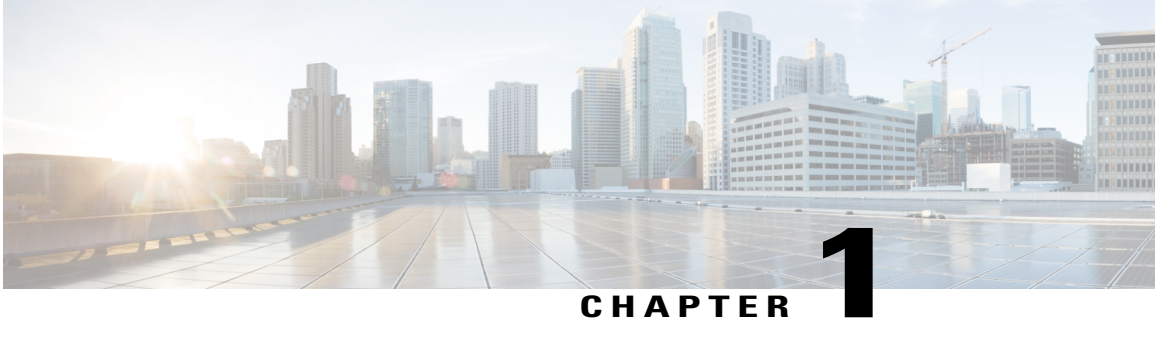

# **Overview**

This chapter includes the following sections:

- [Overview](#page-6-1) of Cisco UCS Virtual Interface Card Drivers, page 1
- [Supported](#page-6-2) Hardware and Software, page 1

## <span id="page-6-1"></span>**Overview of Cisco UCS Virtual Interface Card Drivers**

Cisco UCS Virtual Interface Card (VIC) drivers facilitate communication between supported operating systems and Cisco UCS Virtual Interface Cards (VICs).

Cisco UCS VIC driver ISO bundles include an eNIC driver and an fNIC driver. The eNIC is the driver for the Cisco UCS VIC Ethernet NIC. The fNIC is the driver for the Cisco UCS VIC Fibre Channel over Ethernet HBA.

## <span id="page-6-2"></span>**Supported Hardware and Software**

For a complete list of supported hardware and software, see the *Hardware and Software Interoperability Matrix* for this release located at: [http://www.cisco.com/en/US/products/ps10477/prod\\_technical\\_reference\\_](http://www.cisco.com/en/US/products/ps10477/prod_technical_reference_list.html) [list.html](http://www.cisco.com/en/US/products/ps10477/prod_technical_reference_list.html)

 $\mathbf l$ 

<span id="page-8-0"></span>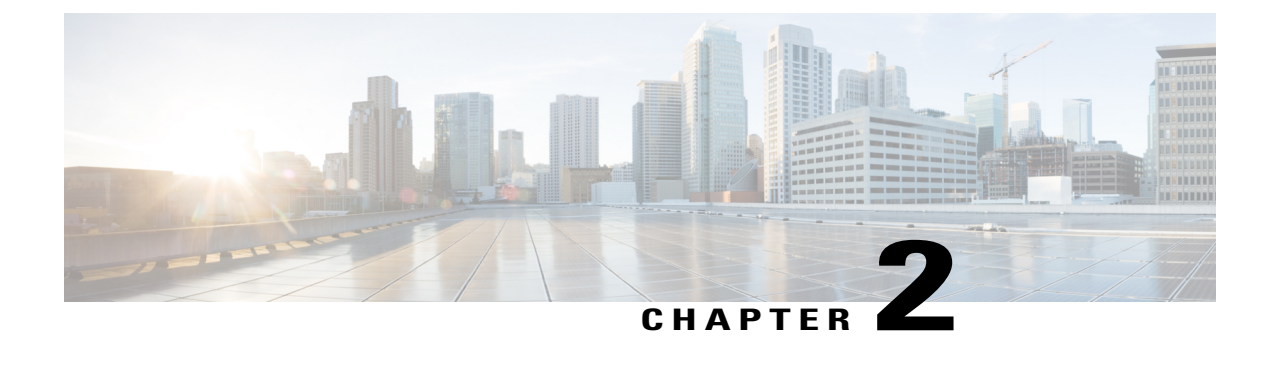

# **Downloading and Installing Cisco UCS VIC Drivers**

This chapter contains the following sections:

- [Downloading](#page-8-1) Cisco UCS VIC Drivers, page 3
- [Installing](#page-9-0) Cisco UCS VIC Drivers, page 4

# <span id="page-8-2"></span><span id="page-8-1"></span>**Downloading Cisco UCS VIC Drivers**

### **Obtaining the ISO Image Bundle**

This procedure describes how to download the UCS Drivers ISO bundle, which contains most Cisco UCS Virtual Interface Card drivers. In some cases, a driver may be contained in a different bundle, which will be noted in the installation procedure for that driver.

#### **Procedure**

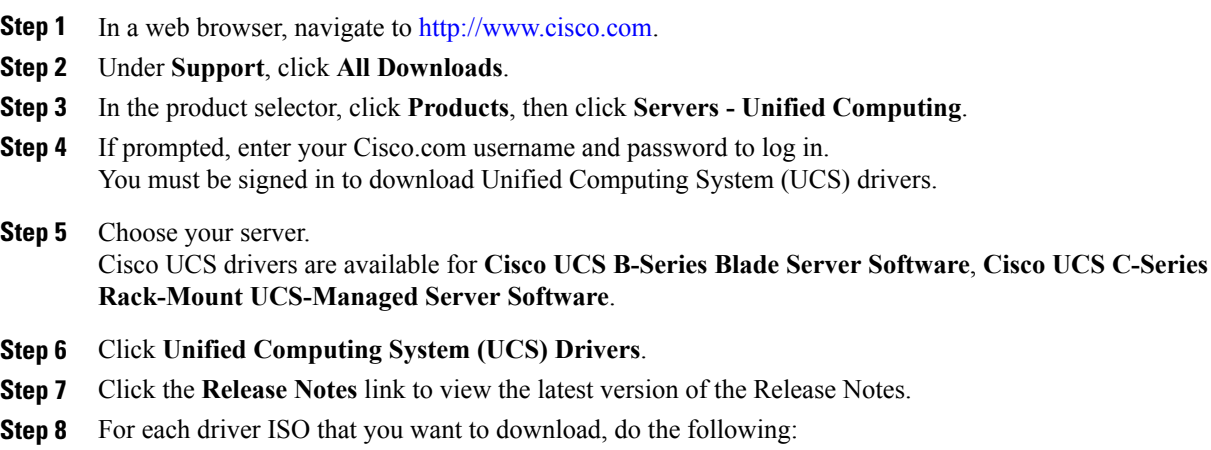

a) Click the link for the release that you want to download.

The latest release version is selected by default.

b) Choose your download method and follow the prompts to complete your driver download.

#### **Download**

Downloads the software immediately.

#### **Add to Cart**

Adds the software driver ISO to your cart to be downloaded at a later time.

#### **What to Do Next**

Read the Release Notes before installing the Cisco UCS Virtual Interface Card drivers.

### <span id="page-9-1"></span><span id="page-9-0"></span>**Installing Cisco UCS VIC Drivers**

### **Installation Methods**

Cisco UCS Virtual Interface Card drivers for ESX can be installed in the following ways:

- During a new ESX OS installation.
- After OS installation using the service console or through a command prompt.

Administrative privileges are required to install and update Cisco UCS Virtual Interface Card drivers.

### <span id="page-9-2"></span>**Installing ESX Drivers During OS Installation**

A virtual media image may be used in the following procedure in place of physical media.

#### **Procedure**

- **Step 1** Insert the ESX installation DVD in the host machine's DVD drive.
- **Step 2** Restart the ESX host.
- **Step 3** Accept the terms of the license agreement.
- **Step 4** Choose a keyboard type.
- **Step 5** When prompted for custom drivers, click **Yes** to install custom drivers.
- **Step 6** Click **Add** to eject the ESX installation DVD.
- **Step 7** Place the supplemental eNIC or fNIC driver CD in the DVD driver of the ESX host and click **Next**.
- **Step 8** Click **Yes** to load the system drivers.
- **Step 9** Complete the ESX installation.

After the drivers are installed, you are prompted to remove the driver CD and reinsert the ESX installation DVD.

#### **What to Do Next**

You can run the following command to check if the VMware vSphere Installation Bundle(VIB) was installed successfully:

esxcli software vib list |grep -i *vib\_name*

### <span id="page-10-0"></span>**Installing Existing ESX Drivers**

You can use this procedure to install offline bundles that have been copied from the driver ISO image to the ESX host.

#### **Procedure**

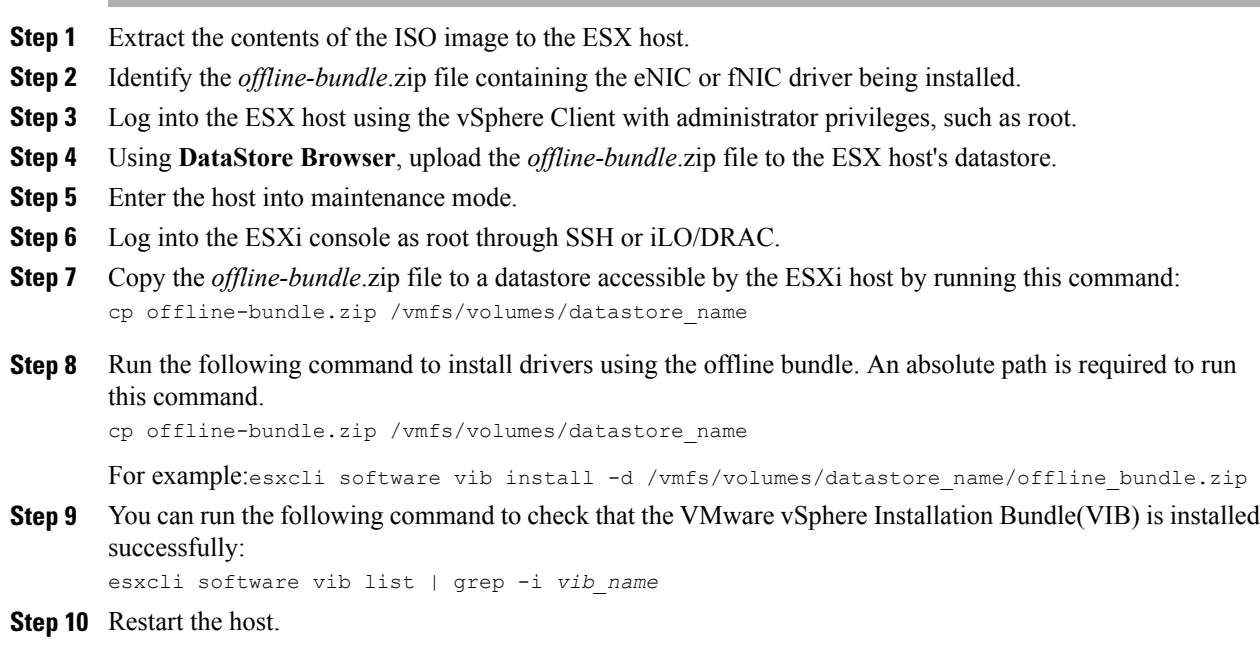

<span id="page-10-1"></span>**Step 11** Exit maintenance mode.

### **Updating Existing ESX Drivers**

You can use this procedure to install offline bundles that have been copied from the driver ISO image to the ESX host.

 $\overline{\phantom{a}}$ 

#### **Procedure**

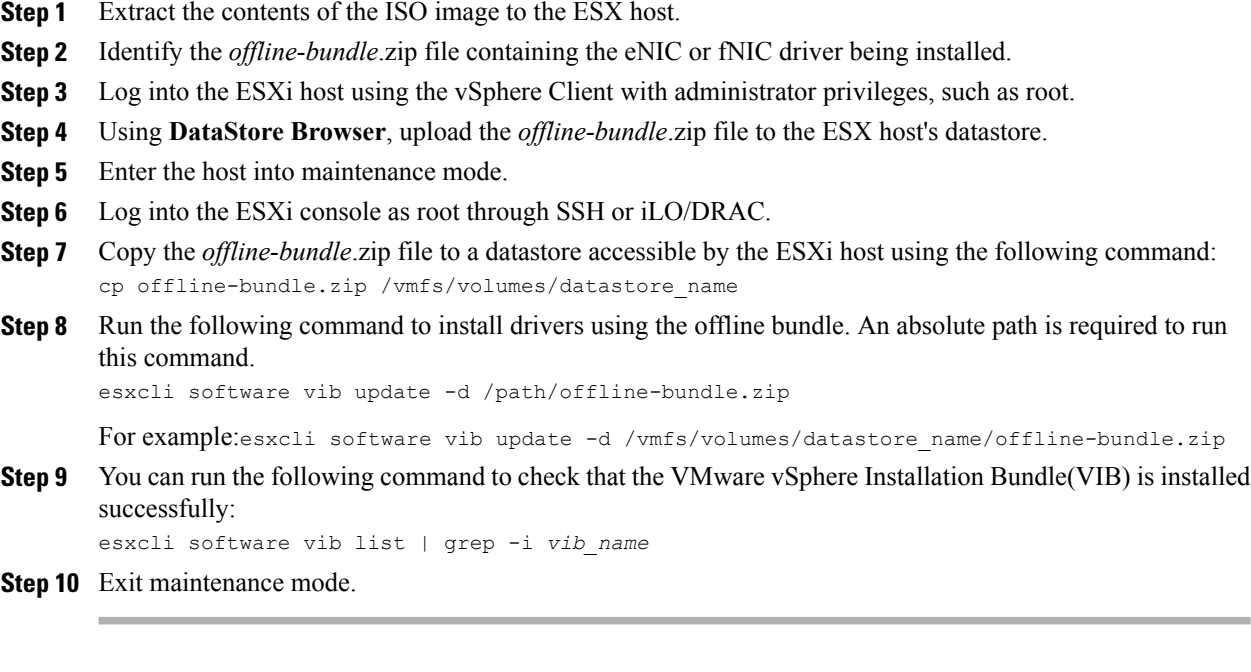

<span id="page-12-0"></span>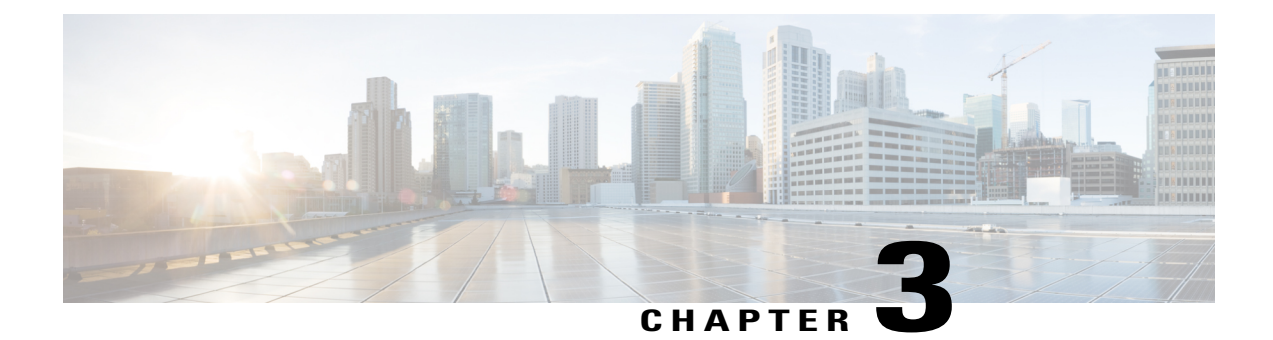

# **Uninstalling Cisco UCS VIC Drivers**

This chapter contains the following sections:

• [Uninstalling](#page-12-1) ESX Drivers, page 7

# <span id="page-12-1"></span>**Uninstalling ESX Drivers**

For information about uninstalling Cisco UCS VIC drivers for ESX, see the VMware documentation.

 $\mathbf l$